## **LANGKAH AWAL MENGGUNAKAN ELEARNING DAN MENGIKUTI MATA KULIAH**

## **(BAGI MAHASISWA)**

1. Akses http://elearning[.unived.ac](http://kuliah.unived.ac.id/).id

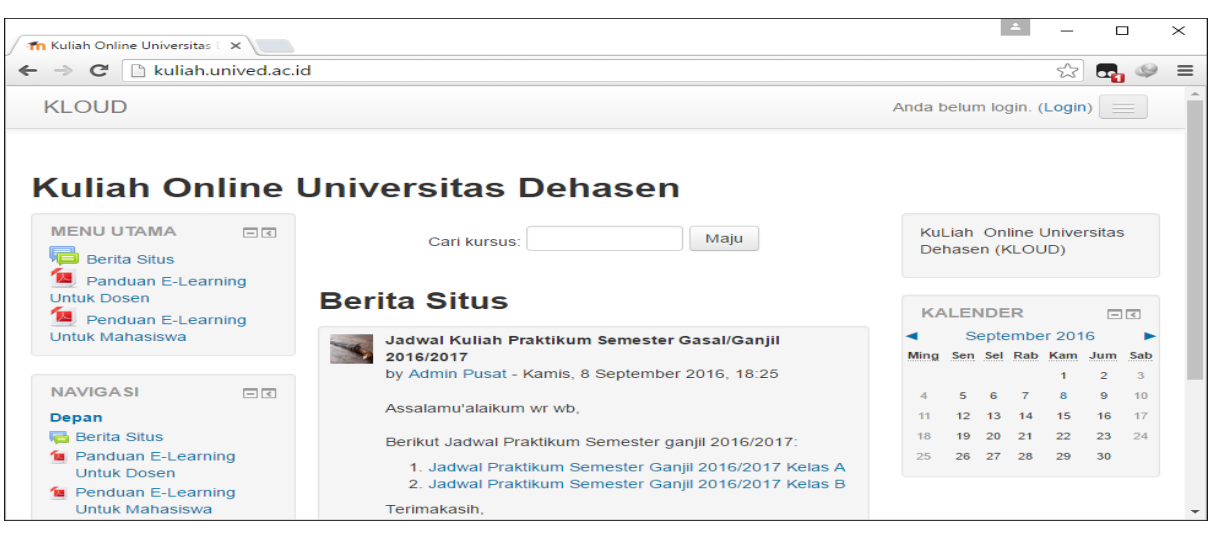

2. Klik Login

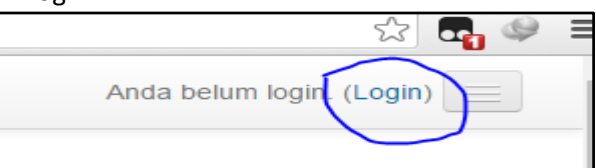

3. Masukkan **Username : NPM\_ANDA**, dan **password** yang diberikan oleh dosen/admin elearning

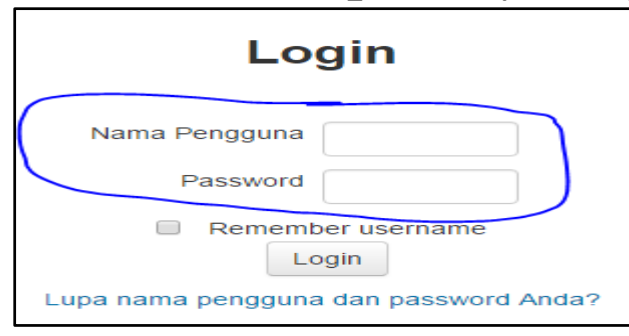

4. Setelah berhasil login, silahkan ganti password sesuai yang anda inginkan

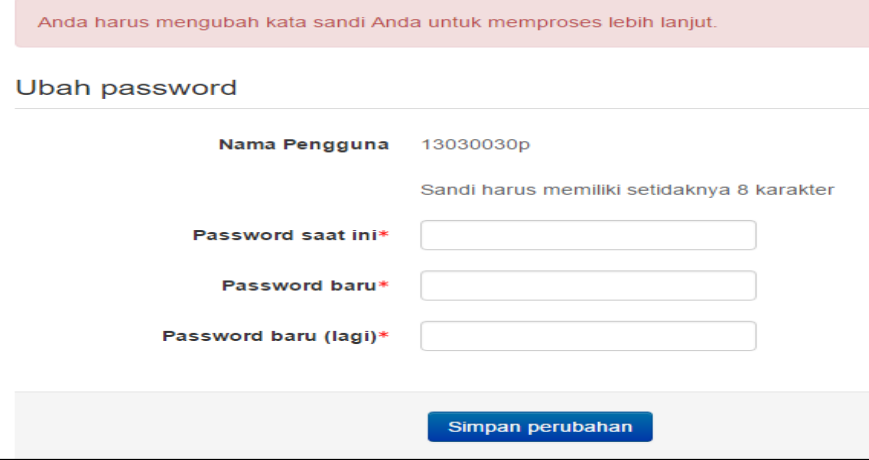

## 5. Klik **Beranda Situs**

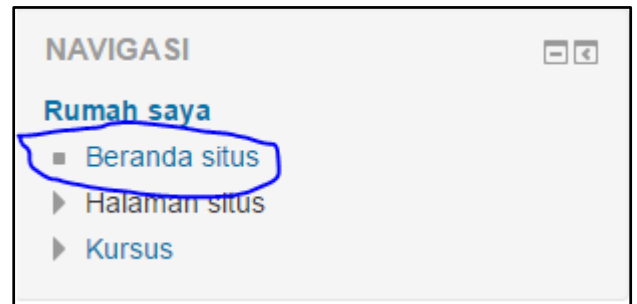

6. Untuk **Mahasiswa**, Cari Matakuliah dengan mengetikkan nama mata kuliah yang ingin di ikuti

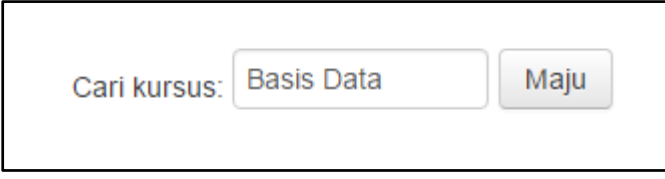

7. Klik pada nama mata kuliah yang sesuai dengan kelas, semester dan tahun akademik anda

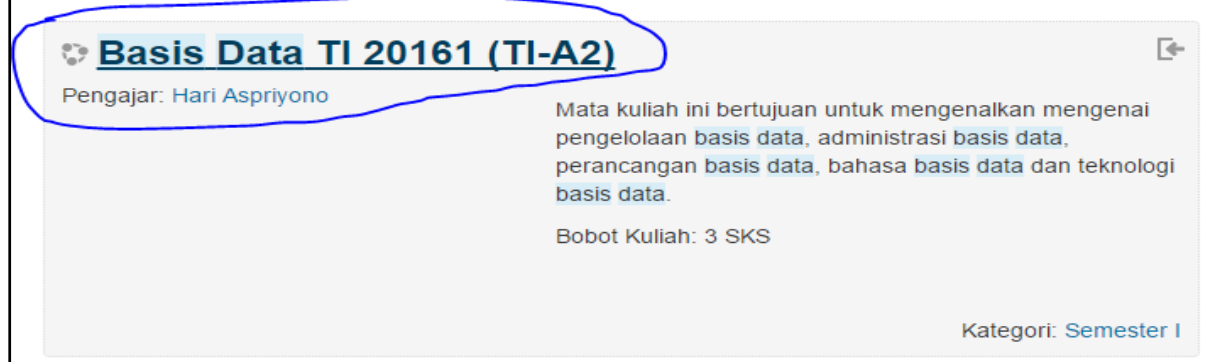

8. Lakukan **ENROL ME,** untuk mengikuti mata kuliah (sebagian mata kuliah memiliki kode yang diperoleh dari dosen pengampu)

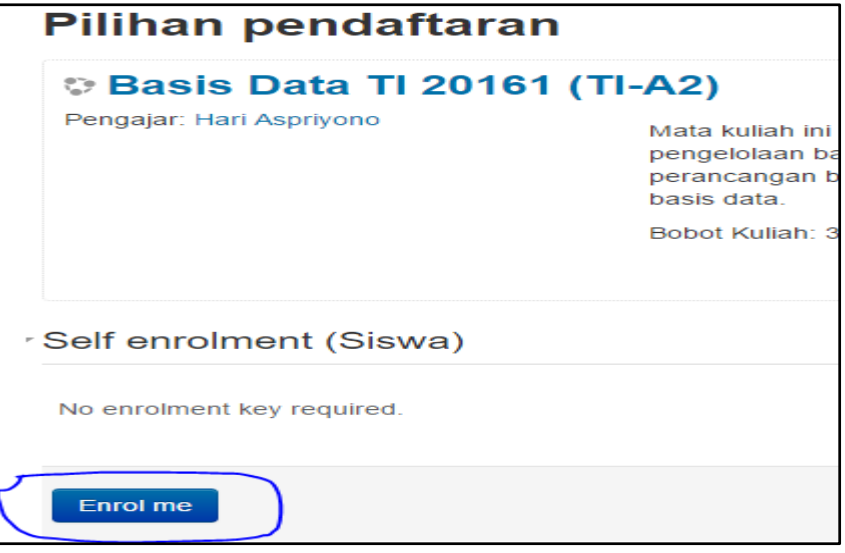

9. Sampai tahap ini anda sudah berhasil mengikuti mata kuliah, selanjutnya silahkan pelajari materi yang diberikan dosen pengampu dan kerjakan tugas, quiz dll....